为避免重复填报,教职员工健康状况及行程信息流程每天可填报一次。 第一次填报之后,流程会自动记录数据,再次填报自动带出填报过的历史数据。

**1.**手机扫描填报二维码:

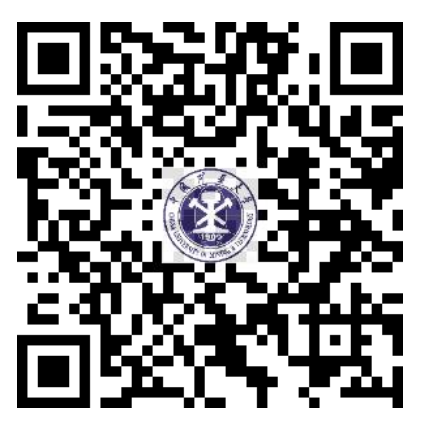

**2.**在页面中输入统一身份认证用户名和密码登录:

(注意:如果密码输入错误,暂无智能提示,仍返回至登录界面。如需修改密码,请手持校 园卡(或身份证)拍照,和工号一起发邮件至服务邮箱 **auth@cumt.edu.cn**,办理修改统一 身份认证密码业务。)

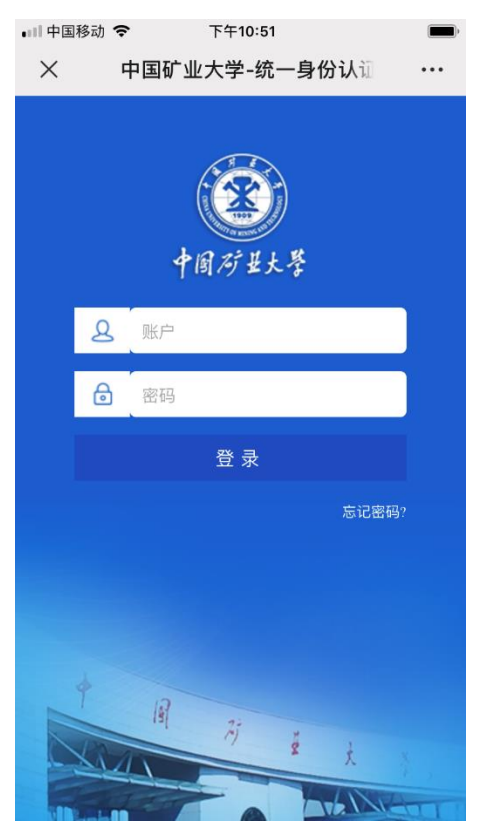

**3.**点击开始办理进入填报信息界面:

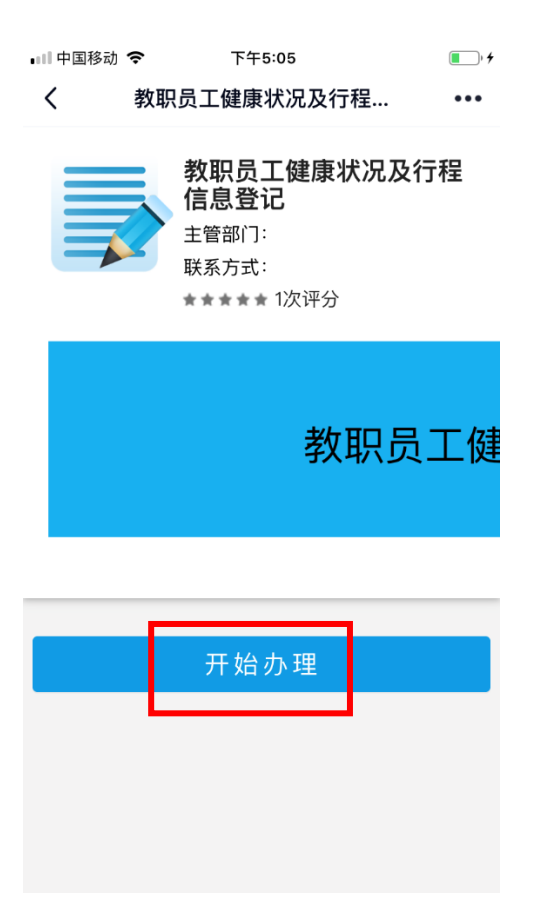

## **4.**填报后点击提交即可完成:

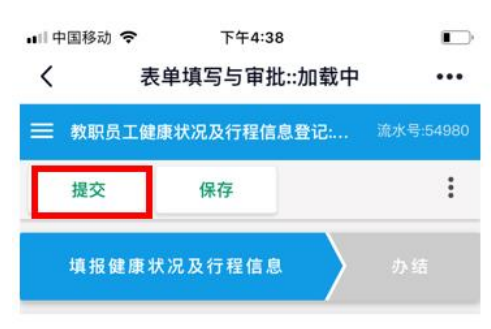

## 教职员工健康状况及 行程信息登记

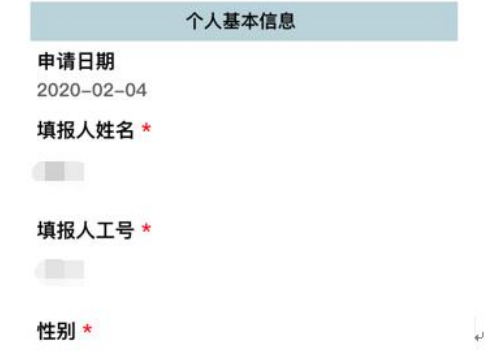

5.PC 端可直接通过学校主页"快速通道"登录办事大厅,选择"公共服务"中的"教职员工 健康及行程信息登记"服务进行填报。

 $\mathcal{L}^{\text{max}}_{\text{max}}$  and  $\mathcal{L}^{\text{max}}_{\text{max}}$  and  $\mathcal{L}^{\text{max}}_{\text{max}}$ 

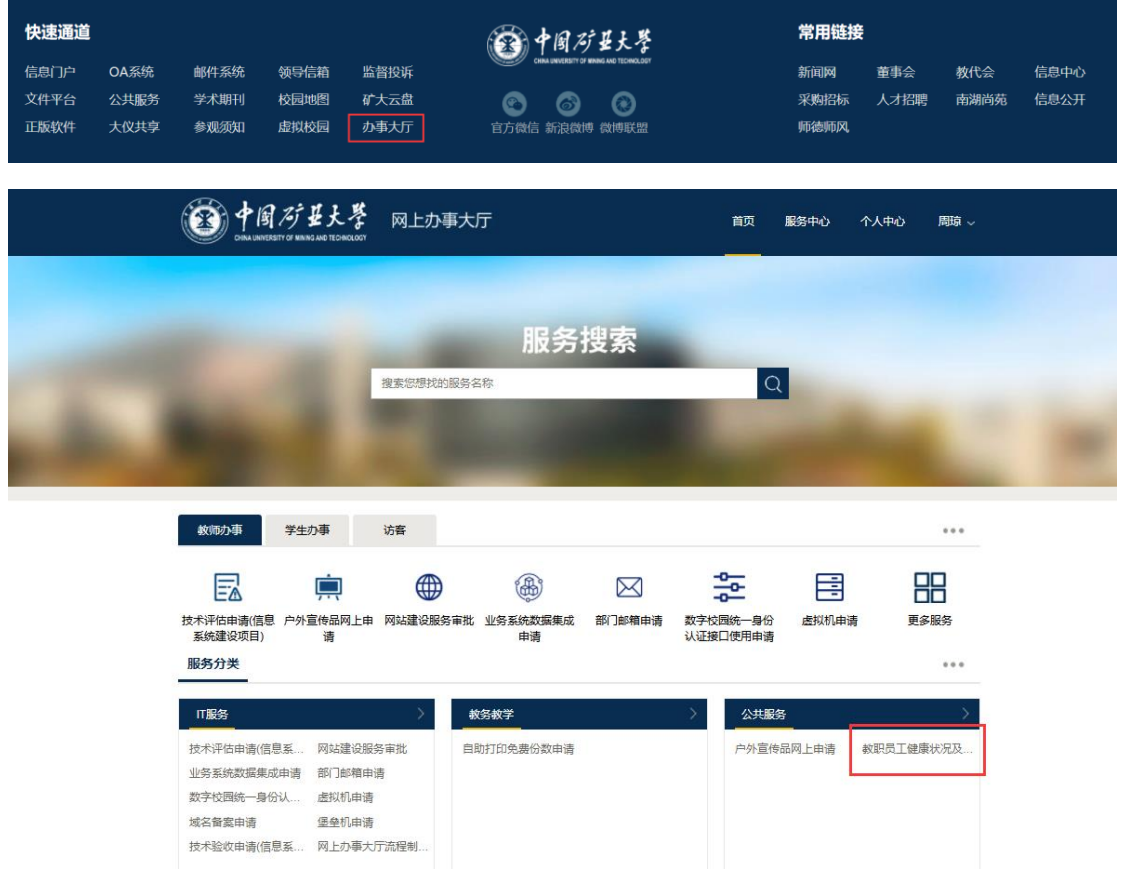